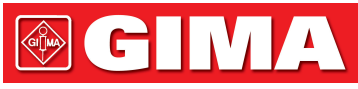

ARTICOLI & APPARECCHI PER MEDICINA

Gima S.p.A. - Via Marconi, 1 - 20060 Gessate (MI) Italy Italia: tel. 199 400 401 - fax 199 400 403 Export: tel. +39 02 953854209/221/225 fax +39 02 95380056 gima@gimaitaly.com - export@gimaitaly.com **www.gimaitaly.com**

### *SPIROMETRO SP-10 BLUETOOTH*

Manuale utente

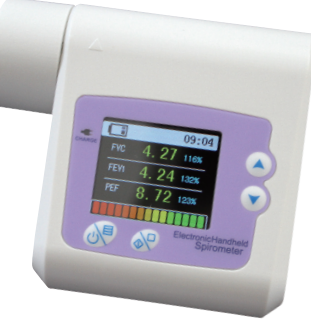

*ATTENZIONE: Gli operatori devono leggere e capire completamente questo manuale prima di utilizzare il prodotto.*

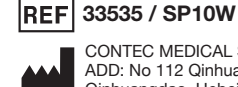

EC

CONTEC MEDICAL SYSTEMS CO., LTD. ADD: No 112 Qinhuang West Street, Economic & Technical Development Zone, Qinhuangdao, Hebei Province, 066004, PEOPLE'S REPUBLIC OF CHINA  $M$ ade in  $PRC$ .

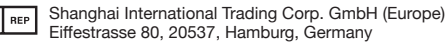

# 0168 (  $\leftarrow$  0123

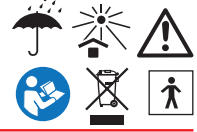

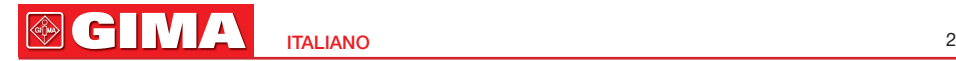

#### *Istruzioni per l'Utente*

Egregi utenti, vi ringraziamo per aver acquistato lo SPIROMETRO.

Vi invitiamo a leggere attentamente il Manuale d'Uso prima di utilizzare questo prodotto. Il Manuale d'Uso descrive le procedure operative a cui attenersi scrupolosamente. L'inosservanza di queste istruzioni può generare monitoraggi anomali, danni alle apparecchiature e lesioni personali. Il produttore NON è responsabile degli aspetti correlati alla sicurezza, all'affidabilità, alle prestazioni del dispositivo, dei monitoraggi anomali, delle lesioni personali e del danno delle apparecchiature causati da negligenza dell'utente nel seguire le istruzioni d'uso. La garanzia del produttore non copre quanto sopra.

A causa del loro imminente miglioramento, i prodotti ricevuti potrebbero non essere totalmente conformi alla descrizione del Manuale d'Uso. Ci scusiamo vivamente per l'inconveniente.

Il presente prodotto è un dispositivo medico che può essere usato più volte.

#### ATTENZIONE

- Per motivi di precisione, si raccomanda di non testare lo SPIROMETRO sulla stessa persona per più di 5 volte.
- ◆ Tale persona dovrebbe espirare completamente durante la fase di testing, non respirare né tossire.
- $\bullet^*$  Non utilizzare il dispositivo in ambiente con temperature troppo basse.
- $\bullet^*$  Se non utilizzato per un minuto, il dispositivo si spegne automaticamente.
- Vi invitiamo a verificare il contenuto del manuale per quanto attiene le restrizioni cliniche e le precauzioni.
- Il presente dispositivo non é inteso per trattamenti.

La nostra Azienda si riserva il diritto di fornire delucidazioni in via definitiva.

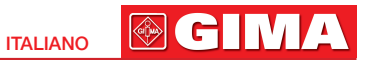

### **Sommario**

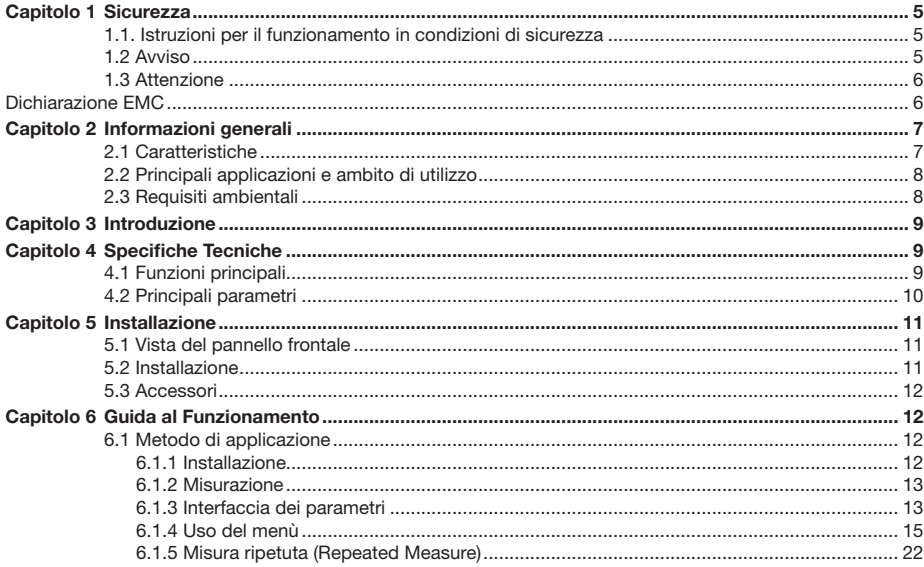

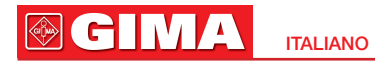

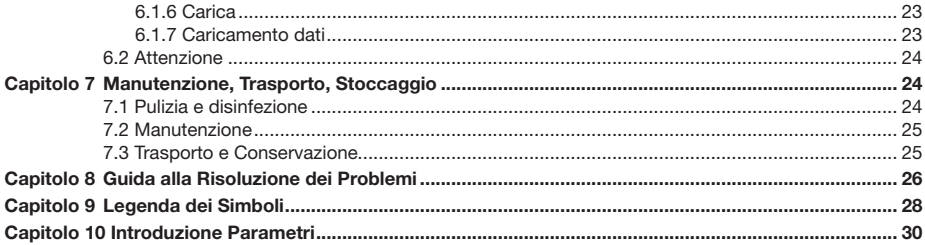

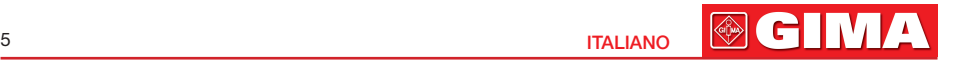

### *Capitolo 1 SICUREZZA*

### *1.1 Istruzioni per il funzionamento in condizioni di sicurezza*

- • Controllare periodicamente l'unità centrale e gli accessori per accertarsi che non siano presenti danni visibili che possano influenzare la sicurezza del paziente e l'esito del monitoraggio. Si consiglia di verificare il dispositivo almeno una volta la settimana. Non utilizzare il dispositivo in caso di danni evidenti.
- • La manutenzione necessaria deve essere eseguita SOLO da tecnici manutentori qualificati. Non è consentito agli utenti di eseguire autonomamente la manutenzione.
- • Lo SPIROMETRO non può essere usato insieme a dispositivi non specificati nel Manuale d'Uso. Solamente gli accessori designati o raccomandati dal fabbricante possono essere utilizzati con il presente dispositivo.
- • Il prodotto è stato calibrato prima di lasciare lo stabilimento.

### *1.2 Avviso*

- Si prega di non misurare il dispositivo con tester funzionali per le relative informazioni del dispositivo.
- Pericolo di esplosione NON utilizzare lo SPIROMETRO in ambienti con materiali infiammabili, quali anestetici.
- Si prega di controllare la confezione prima dell'uso per assicurarsi che il dispositivo ed i suoi accessori siano pienamente conformi all'elenco d'imballaggio, altrimenti il dispositivo potrebbe funzionare in modo anomalo.
- Non utilizzare il dispositivo in ambienti con elevata interferenza elettromagnetica, sorgenti dirette di vento, sorgenti di freddo e sorgenti di calore.
- $\bullet^*$  Lo smaltimento dei pezzi di scarto, degli accessori e dell'imballaggio (inclusi boccaglio, buste di plastica, polistirolo e scatole di cartone) deve rispondere alle leggi e norme locali.
- Si prega di scegliere accessori forniti o raccomandati dal produttore per evitare danni al dispositivo.
- Non usare il dispositivo con turbine dello lo stesso tipo del prodotto.

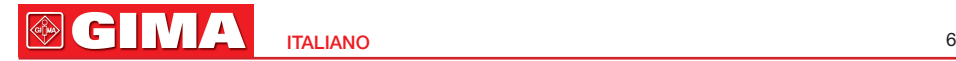

### *1.3 Attenzione*

- Tenere lo SPIROMETRO lontano da polvere, vibrazioni, sostanze corrosive, materiali infiammabili, elevate temperature e umidità.
- Arrestare il funzionamento dello SPIROMETRO in caso si bagni.
- $\triangle$  Quando è trasportato da un ambiente freddo a un ambiente caldo o umido, non usarlo immediatamente.
- $A$  NON azionare i tasti sul pannello anteriore con materiali appuntiti.
- $\triangle$  È vietata la disinfezione a vapore a elevate temperature o alta pressione. Per pulizia e disinfezione fare riferimento al capitolo a ciò dedicato (7.1) nel Manuale d'Uso.
- Non immergere lo SPIROMETRO nei liquidi. Pulire la superficie con panno morbido impregnato di alcol per uso medico. Non spruzzare liquidi direttamente sul dispositivo.
- $\triangle$  Quando si pulisce il dispositivo con acqua, la temperatura dovrebbe essere inferiore ai 60°C.
- Il periodo di visualizzazione dei dati è inferiore a 5 secondi e varia in funzione del risultato finale.
- $\triangle$  Quando i dati non sono visualizzati in qualsiasi momento o si verificano altri episodi durante il test, premere il tasto "ripeti misurazione" per rimisurare o "spegni" per riavviare.
- La vita normale dell'apparecchio dura tre anni dalla prima accensione.
- Quando i dati scendono al di sotto del limite, sulla schermata principale compare "Errore!".
- Il dispositivo non è adatto a tutti gli utenti: se risulta impossibile ottenere risultati corretti, si prega di interromperne l'uso.
- Il dispositivo necessita di calibrazione perlomeno una volta all'anno.
- Il dispositivo è forzato SPIROMETRO, secondo il Manuale d'Uso per il corretto utilizzo per ottenere i migliori risultati.

#### Dichiarazione EMC:

 Quando il dispositivo è installato o messo in funzione, deve essere prestata maggiore attenzione all'EMC, poiché gli apparecchi di comunicazione a RF portatili e mobili con più alte interferenze elettromagnetiche possono influenzare il dispositivo.

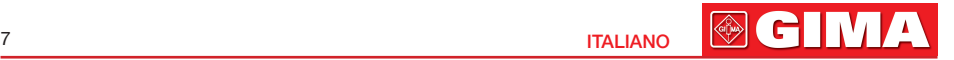

- $\triangle$  I componenti interni e i cavi non devono essere sostituiti al fine di evitare una minore IMMUNITÀ del dispositivo.
- Lo SPIROMETRO non dovrebbe essere impiegato accanto o sopra ad altre apparecchiature.

### *Capitolo 2 INFORMAZIONI GENERALI*

La Capacità Vitale Forzata rappresenta la massima espirazione dopo aver fatto un respiro profondo, è una parte importante dell'esame di malattie al torace-polmoni e sanità respiratoria, ed è un test indispensabile nella Ispezione polmonare moderna. Allo stesso tempo, ha grande importanza nelle malattie respiratorie, nelle diagnosi differenziali, nella valutazione dei trattamenti e nella scelta delle indicazioni chirurgiche. Quindi, con il rapido sviluppo della fisiologia respiratoria clinica, delle applicazioni cliniche, dell'analisi della capacità polmonare stanno anch'esse acquisendo popolarità.

Lo SPIROMETRO ha un volume limitato, un ridotto consumo di energia, è facile da usare ed è portatile. Con uno schermo ad alta definizione, il dispositivo è piccolo e alla moda. E' sufficiente che il paziente inspiri profondamente e sigilli le labbra intorno al boccaglio ed espiri con forza l'aria nei tempi migliori per la misurazione, poi lo schermo mostrerà direttamente la Capacità Vitale Forzata (FVC), il Volume Espiratorio Forzato in un secondo (FEV1), il Picco di Flusso Espiratorio (PEF), con alta veridicità e ripetizione.

### *2.1 Caratteristiche*

- 1) Design ultra piatto, compatto e alla moda.
- 2) Ridotto nel volume, leggero e pratico da trasportare.
- 3) Basso consumo energetico.

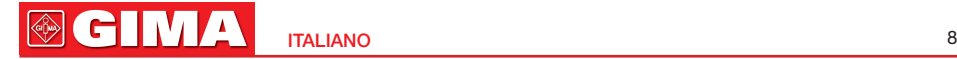

4) Display TFT.

5) Riflette la funzione polmonare misurando FVC, FEV1, PEF, ecc.

6) Con possibilità di funzione di trasmissione wireless.

### *2.2 Principali applicazioni e ambito di utilizzo*

Lo SPIROMETRO è un apparecchio manuale per l'analisi della funzionalità polmonare. Il prodotto è adatto ad ospedali, cliniche per test ordinari. E' sufficiente che l'utente lo utilizzi attenendosi al Manuale d'Uso, non richiede formazione specifica, essendo il funzionamento del dispositivo il più possibile semplice e intuitivo.

### *2.3 Requisiti ambientali*

#### Ambiente di stoccaggio:

Temperatura: -40°C+55°C Umidità relativa: ≤95% Pressione atmosferica: 500 hPa~1060 hPa

#### Ambiente di Funzionamento:

Temperatura: +10°C+40°C Umidità relativa: ≤80% Pressione atmosferica: 700 hPa~1060 hPa

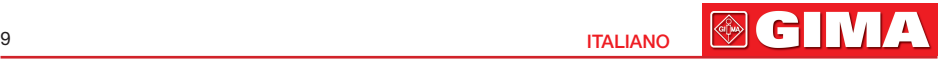

### *Capitolo 3 INTRODUZIONE*

In primo luogo, il soggetto testato inspira profondamente, poi sigilla le labbra intorno al boccaglio ed espira con più forza possibile, il gas espirato si trasforma in un circolo d'aria rotatorio grazie alla turbina facendo rotare la lama. La parte ricevente dei diodi a infrarossi (uno per emissioni a infrarossi, l'altro per la ricezione) verso la lama è usata per ricevere i raggi a infrarossi; quando la lama ruota, la resistenza del raggio ricevuto del diodo è diversa, come è diversa l'angolazione della lama, così diversi segnali della stessa proporzione si formano nel diodo ricevente, che, dopo essere stato trasformato, forma il segnale di acquisizione attraverso il modulo SCM. Alla fine, con le informazioni trasformate dal microprocessore, si formano i diversi parametri da misurare, che sono visualizzati sullo schermo.

## *Capitolo 4 SPECIFICHE TECNICHE*

### *4.1 Funzioni principali*

- • È possibile misurare la Capacità Vitale Forzata (FVC), il Volume Espiratorio Forzato in un secondo (FEV1), il rapporto tra FEV1 e FVC (FEV1%), il Picco di Flusso Espiatorio (PEF), il 25% di flusso di FVC (FEF25) , il 75% di flusso di FVC (FEF75) e il flusso medio tra il 25% e il 75% di FVC (FEF2575). Inoltre, le condizioni del paziente possono essere mostrate dal rapporto tra il valore determinato e il valore previsto.
- • Visualizzazione del Grafico Flusso Espiratorio-Volume e il Grafico Volume–Tempo.
- • Memoria, cancellazione, caricamento e modifica dei dati.
- • Visualizzazione del Grafico della Tendenza.
- • Scaler (Calibrazione).

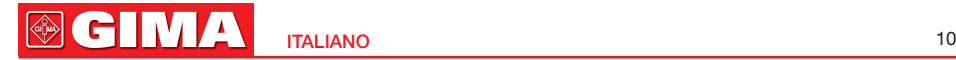

- Invio di suggerimenti quando il volume o il flusso scendono al di sotto dei limiti.
- • Spegnimento automatico dopo un minuto di interruzione del funzionamento.
- • Batteria a litio ricaricabile e spinotti di ricarica.
- • Indicatore di carica della batteria.

### *4.2 Principali parametri*

Volume massimo: 10L Portata del flusso: 1 L/s~16 L/s Precisione del volume: ±3% o 0,05L (qualunque sia maggiore) Precisione del flusso: ±10% o 0.3L/s (qualunque sia maggiore) Corrente di lavoro: 60mA Alimentazione: DC3.7V 820mAh batteria al litio ricaricabile

#### Classificazione:

EMC: EMC: Gruppo I Classe B.

Secondo la Direttiva per i Dispositivi Medici MDD 93/42, la classificazione di tale dispositivo medico è: IIa. Tipo di protezione contro elettrocuzione: Apparecchiatura alimentata internamente.

Grado di protezione contro gli elettroshock: Parte applicata di tipo BF.  $\boxed{\hat{\bm{\uparrow}}}$ 

Grado di protezione contro l'ingresso di acqua: IP22.

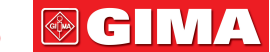

11 International control of the control of the control of the control of the control of the control of the control of the control of the control of the control of the control of the control of the control of the control of

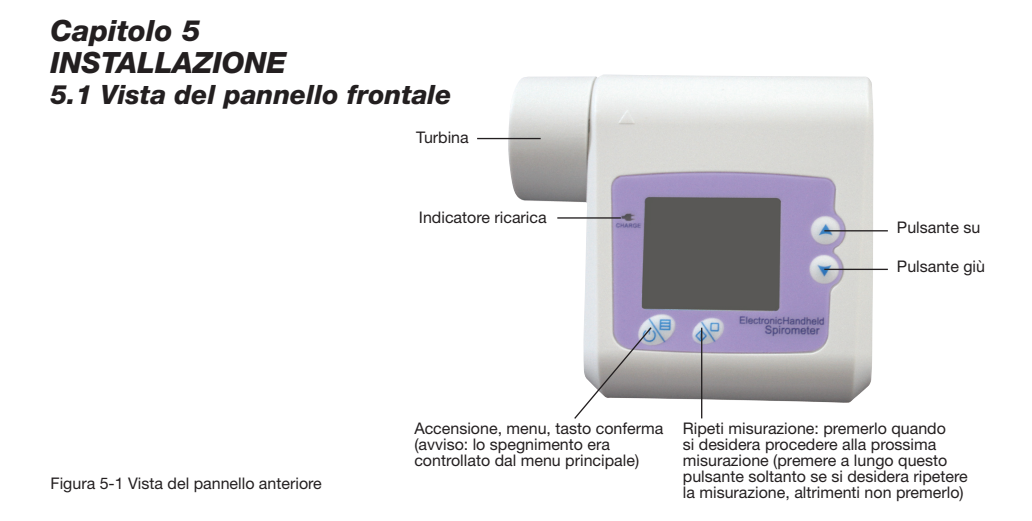

### *5.2 Installazione*

1) Prendere la turbina, muovere la freccia della turbina verso il triangolo presente sulla struttura esterna, inserire gentilmente nel lato inferiore, ruotare in senso antiorario per chiudere.

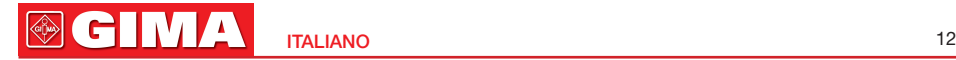

2) Inserire il boccaglio monouso nell'apertura della turbina.

### *5.3 Accessori*

1) Manuale d'Uso 2) Cavo USB 3) Boccaglio monouso 4) Adattatore di corrente (opzionale) 5) CD (software per PC) 6) Una pinza stringinaso (opzionale)

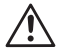

Altri tipo di adattatori dovrebbero soddisfare le seguenti condizioni: voltaggio in uscita: DC 5V; corrente in uscita ≥500mA, l'adattatore di corrente deve soddisfare i requisiti degli standard relativi a EN60601 e avere il marchio CE.

### *Capitolo 6 GUIDA AL FUNZIONAMENTO 6.1 Metodo di applicazione*

### *6.1.1 Installazione*

Prendere la turbina, muovere la freccia della turbina verso il triangolo presente sulla struttura esterna, inserire gentilmente nel lato inferiore, ruotare in senso antiorario per chiudere, poi inserire il boccaglio monouso direttamente nell'apertura della turbina.

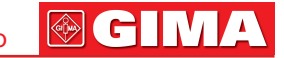

#### *6.1.2 Misurazione*

1) Dopo l'installazione, tenere premuto il tasto "Accensione" (Power On) per accendere l'alimentazione.

2) Dopo l'accensione, il dispositivo si trova nell'interfaccia di selezione come in Figura 6-1, premere i tasti "Su" (Up), "Giù" (Down) per modificare, selezionare "No" per l'interfaccia "Test" (Testing) come in Figura 6-2.

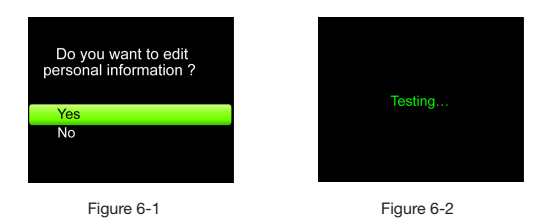

3) Poi inspirare profondamente e sigillare le labbra intorno al boccaglio ed espirare con più forza possibile l'aria nei tempi migliori, poi i dati verranno raccolti e la misurazione portata a termine (Nota: "Sì" (Yes) indica che è possibile modificare le informazioni del paziente, uscire dopo la modifica o tornare sull'interfaccia "Test"; i dettagli della funzione sono i seguenti:.

### *6.1.3 Interfaccia dei parametri*

Nell'interfaccia di testing, inspirare profondamente e sigillare le labbra intorno al boccaglio ed espirare con più forza possibile l'aria nei tempi migliori, aspettare pochi secondi, poi i parametri misurati verranno mostrati automaticamente come in Figura 6-3.

### **OGIMA** ITALIANO 14

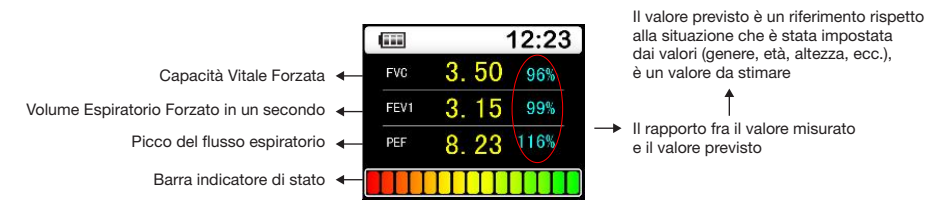

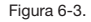

(Nota: Barra indicatore di stato indica lo stato misurato, mostra le condizioni della persona testata in base al rapporto del valore misurato e quello previsto. Cioè, confrontare il valore rilevato con il valore di riferimento nella stessa situazione: quando il valore è minore del 50% indica che deve essere notificato e ospedalizzato in tempo; il valore compreso tra 50%-80% indica che deve essere notificato; è verde quando il valore è maggiore dell'80%, valore normale. Il valore dello stato è opzionale, premere "Impostazioni di Controllo" (Control Setting) nel menù principale, poi premere "Mostra Valore" (Denote Value) per selezionare.)

Grafico Flusso Espiratorio-Volume, Grafico Volume–Tempo: Premendo i tasti "Su" (Up), "Giù" (Down) compariranno due grafici: Il grafico flusso espiratorio-volume e il grafico volume-tempo (come in Figura 6-4 e Figura 6-5). Le tre interfacce superiori sono l'interfaccia principale; dal sottomenù premere "Menù" per tornare al menu principale come da Figura 6-6.

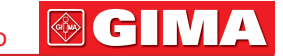

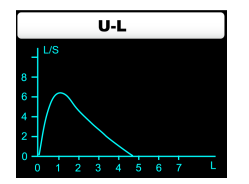

 Figura 6-4 Grafico flusso espiratorio-volume Figura 6-5 Grafico volume-time

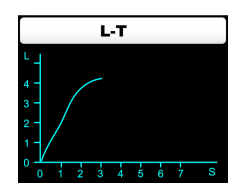

### *6.1.4 Uso del menù*

Durante il test, premere "Menù" sul menù principale come da Figura 6-6, l'utente può quindi scegliere altri parametri ed eseguire le impostazioni di controllo, le informazioni del paziente, l'impostazione del tempo reale, lo spegnimento, ecc. I dettagli dell'operazione sono i seguenti:

| Menu                   |
|------------------------|
| <b>Other Par</b>       |
| <b>Control Setting</b> |
| Patient Info           |
| <b>Time Setting</b>    |
| Power Off              |
| Fxit                   |

Figura 6-6.

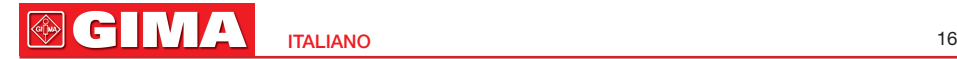

#### a. ALTRI PARAMETRI

Premere "Altri Parametri" (Other Par) nel sottomenù del menù come da Figura 6-7 che mostra altri parametri, ad eccezione dei tre parametri del menù principale (vedere le pagine successive per i dettagli), premere il tasto conferma (confirm) per tornare al menu principale (premere i tasti "Su", "Giù" in questa interfaccia non ha alcun effetto).

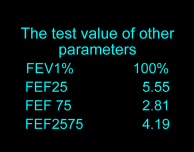

Figura 6-7.

#### b. IMPOSTAZIONI DI CONTROLLO

Premere "Impostazioni di Controllo" nell'interfaccia menù principale al sotto menu come in Figura 6-8, poi le relative operazioni possono essere svolte.

#### 1) Curva di Tendenza

Selezionare "Curva Tendenziale" (Trend Curve) per l'interfaccia determinante della curva tendenziale, come da Figura 6-9. Premere i tasti "Su" o "Giù" per selezionare il valore determinante, poi premere il tasto conferma per visualizzare l'interfaccia della curva tendenziale come da Figura 6-10, che raccoglie tutti i dati correnti e mostra la tendenza della variazione, che consente all'utente di confrontare i dati. Se i dati sono troppi, premere i tasti "Su" o "Giù" nell'interfaccia della curva per esaminare la curva tendenziale di tutti i dati in maniera ordinata. Premere il tasto conferma per uscire dall'interfaccia corrente e tornare all'interfaccia impostazioni di controllo (come da Figura 6-8).

17 **ITALIANO** 

Figura 6-11

**EVC Control Setting** Please select determinant of trend curve **Trend Curve EVC** Review Fun  $\overline{ON}$ FFV<sub>1</sub> Denote Value PFF Delete Data FFV<sub>25</sub> Wireless OFF FFV75 Scaler FFV2575 Fxit Figura 6-8. Figura 6-9 Figura 6-10

#### 2) Informazioni di Modifica

Selezionare "Modifica" (Review Fun) dal sottomenù. Se la schermata precedente è su "SPENTO" (OFF), premere il tasto conferma per aprire la funzione (Nota: la funzione di modifica può essere aperta solo quando i numeri di pratica sono più di uno). L'interfaccia passerà quindi all'interfaccia Numero, come mostrato nella Figura 6-11. In questa interfaccia, usare i tasti "Su" o "Giù" per selezionare il numero di pratica, poi premere il tasto conferma per modificare le informazioni del caso selezionato. Se la schermata precedente è su "ACCESO" (ON), premere il tasto conferma per passare allo stato precedente (Ossia: Se la misurazione è stata completata prima della modifica, chiudere questa funzione, visualizzare lo stato "SPENTO" (OFF), o passare all'interfaccia di misurazione, Number come mostrato nella Figura 6-1).

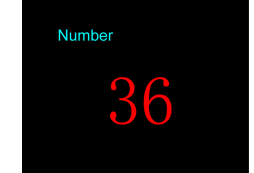

**@GIMA** 

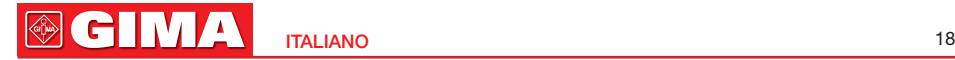

Attenzione: Aprendo la funzione di modifica è possibile esaminare tutti i dati rilevati, il percorso è: Entrare nel menù principale come da Figura 6-6, selezionare "Info Paziente" (Patient Info), premere il tasto conferma per entrare nel sottomenù, come da Figura 6-20. Selezionare "Numero" (Number) e premere il tasto conferma per passare all'interfaccia del numero di pratica, come da Figura 6-11 (la funzione può essere selezionata solo in caso di apertura della funzione modifica), poi usare i tasti "Su" o "Giù" per selezionare il numero di pratica, premere il tasto conferma per esaminare le informazioni corrispondenti. Per esaminare altri casi, ripetere i passi suddetti (se i dati sono sbagliati, dopo aver premuto il tasto conferma comparirà "Errore!" (Error).

#### 3) Mostra Valore

Selezionare "Mostra Valore" (Denote Value) dal sottomenù, premere il tasto conferma per scegliere la funzione che stabilirà il valore da mostrare (come da Figura 6-13, il valore mostrato è deciso dal rapporto tra FVC e il valore previsto); dopo la selezione, premere il tasto conferma per uscire dall'interfaccia. (Nota: il valore di stato è una percentuale stabilita dal rapporto tra il valore rilevato e il valore previsto).

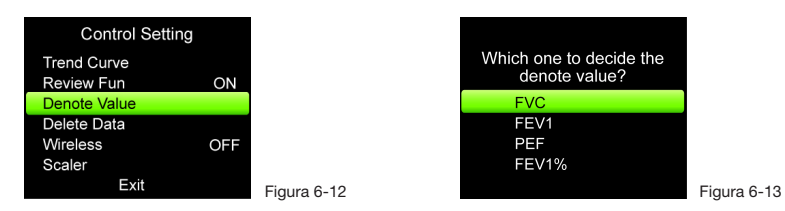

#### 4) Cancellazione Dati

Selezionare "Cancella Dati" (Delete Data) dal sottomenù come da Figura 6-15, selezionare "Sì" per cancellare tutti i dati e visualizzare "attendere..." (waiting…), poi tornare all'interfaccia "Impostazioni di Controllo" (Control Setting) come da Figura 6-14; nel caso compaia questo stato, premere esci fino all'interfaccia come da Figura

6-1, poi è possibile continuare il test. Selezionare "No" per uscire direttamente dall'interfaccia, come da Figura 6-14.

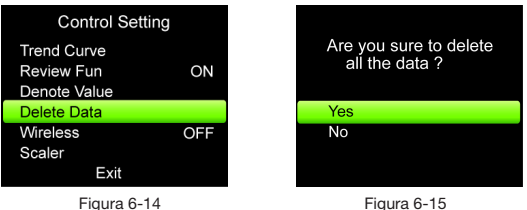

#### 5) Trasmissione Wireless

Se il dispositivo è dotato di un modulo wireless incorporato, può essere aperto e chiuso in modulo wireless selezionando "Wireless"; quando è acceso (ON) può trasmessi i dati.

#### 6) Funzione Scaler (Calibrazione)

Selezionando "Scaler (Calibrazione)" (Scaler-Calibration) dal sottomenù, come da Figura 6-16, può essere selezionato il volume dello Scaler (Calibrazione); dopo aver selezionato il volume, apparirà l'interfaccia Scaler (Calibrazione), come da Figura 6-17. In questa interfaccia, muovendo una volta lo scaler, viene visualizzato "RIPETI" (REPEAT), poi muovere ripetutamente lo scaler. Dopo due Scaler (Calibrazione) corretti, lo Scaler (Calibrazione) è andato a buon fine e l'interfaccia visualizzerà "OK!". Alla fine ricompare l'interfaccia precedente allo Scaler (Calibrazione). Se compare la Figura 6-18, significa che lo Scaler (Calibrazione) è errato, ripetere Scaler (Calibrazione) finché non va a buon fine. Se compare la Figura 6-19, confermare che il volume tra Scaler (Calibrazione) e quello selezionato sia conforme, ripetere Scaler (Calibrazione) finché non va a buon fine. Se è necessario terminare lo Scaler (Calibrazione), premere il tasto conferma per uscire dall'interfaccia

### **®GIMA** ITALIANO 20

precedente allo Scaler (Calibrazione). (L'interfaccia precedente lo Scaler (Calibrazione) fa riferimento a: Se, dopo aver completato la misurazione, lo Scaler (Calibrazione) torna all'interfaccia impostazioni di controllo per poi passare all'interfaccia di misurazione, come da Figura 6-1).

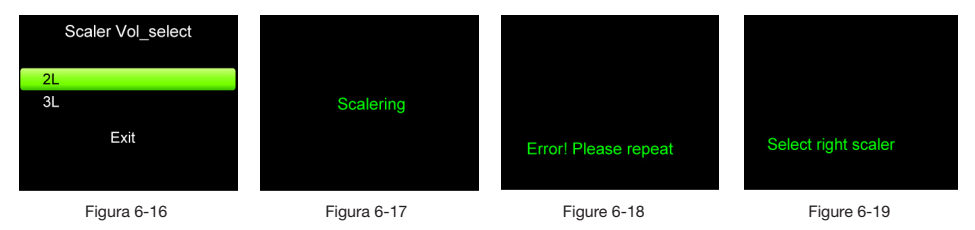

#### 7) Uscita

Selezionare il menù "Esci" (Exit) per uscire dall'interfaccia "Impostazioni di Controllo" (Control Setting) e tornare al menù principale.

#### c. INFORMAZIONI PAZIENTE

Premere "Info Paziente" (Patient Info) dal sottomenù come da Figura 6-20 (Nota: Figura 6-1 è un'interfaccia di selezione e se mostra "Sì" indica che è possibile modificare le informazioni del paziente)

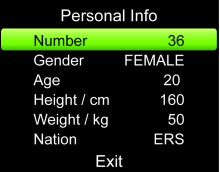

Figura 6-20

**®GIMA** 

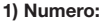

"Numero" (Number) riporta i dati attuali del paziente.

Attenzione: Se la funzione modifica è aperta, premere il tasto di conferma per passare all'interfaccia numero di pratica e modificare le informazioni del paziente. Consultare "Informazioni di Modifica" (Review Information) per dettagli sulla funzione.

#### 2) Impostare il Genere

Premere i tasti "Su" e "Giù" fino a "Genere" (Gender), premere il tasto per selezionare "DONNA" (FEMALE) o "UOMO" (MALE).

#### 3) Impostare le Informazioni del Paziente (età, altezza, peso e nazionalità)

Premere i tasti "Su" e "Giù" nell'interfaccia informazioni del paziente fino a "Età" (Age), premere "Menù" per l'interfaccia "Modifica Età" (Adjust Age). Premere i tasti "Su" e "Giù" per modificare l'età. Premere una volta il tasto "Su" o "Giù" a seconda che il numero sia crescente o discendente, fino a raggiungere il valore ideale; poi premere "Menù" fino all'interfaccia "Info Paziente" (Patient Info). La modalità per modificare "Altezza" (Height), "Peso" (Weight) e "Nazione" (Nation) è la stessa dell'Età. L'Età è compresa tra 6~100, l'Altezza tra 60~240 cm, il Peso tra 15~250kg. Selezionare "Nazione" conformemente agli standard previsti, inclusi "ERS, KNUDSON,  $IISA"$ 

#### 4) Opzione Fumatori e Droga

Premere i tasti "Su" o "Giù" nell'interfaccia informazioni paziente fino a "Nazione" (Nation), compare "Fumatore" (Smoker). Continuando a premere il tasto "Giù", compare "Droga"; per effettuare la modifica, premere il tasto conferma e selezionare "Sì" o "No" fino a "Fumatore" o "Droga".

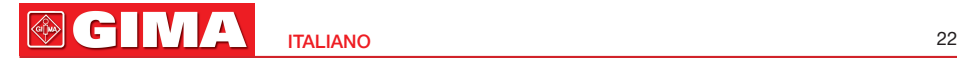

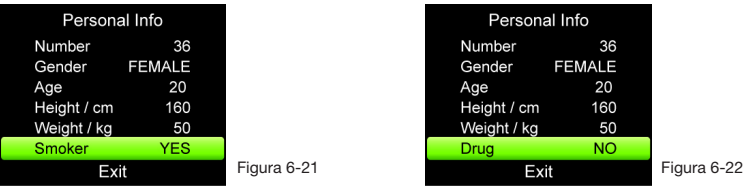

#### 5) Uscita

Premere i tasti "Su" e "Giù" fino a "Esci" (Exit) per uscire dall'interfaccia "Info Paziente" e tornare al menù principale.

#### d. SPEGNIMENTO

Premere "Spegni" (Power Off) per spegnere il dispositivo.

Attenzione: Il dispositivo è impostato su Spegnimento automatico dopo un minuto di non funzionamento.

#### e. USCIRE DAL MENÙ PRINCIPALE

Nell'interfaccia del menù principale, premere "Esci" (Exit) per uscire dall'interfaccia principale.

### *6.1.5 Misura ripetuta (Repeated Measure)*

Tenere premuto il tasto "Misura Ripetuta" (Repeated Measure) per non più di 3 secondi per iniziare un nuovo test; quando la memoria è piena appariranno le seguenti informazioni, come da Figura 6-23. Premere i tasti "Su" e "Giù" per inserire le impostazioni; selezionare "Sì" per l'interfaccia "Cancella Dati" (Delete Data); dopo la cancellazione dei dati, uscire dall'interfaccia principale per continuare la misurazione. Premere "NO" per tornare al menù principale.

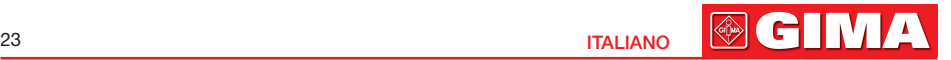

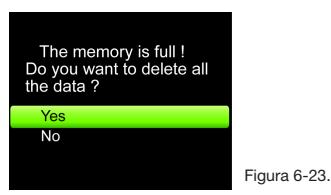

#### *6.1.6 Carica*

Esistono due metodi di caricamento:

- 1) Connettere il dispositivo al computer con la linea dati il dispositivo è sotto carica.
- 2) Connettere il dispositivo alla corrente con l'adattatore di corrente, il dispositivo è sotto carica.

NON utilizzare il dispositivo quando è in carica.

 $\langle \cdot \rangle$  Gli indicatori verde e rosso si illuminano quando sotto carica. L'indicatore rosso si spegne quando termina il caricamento.

### *6.1.7 Caricamento dati*

Installare il software del PC nel computer, al termine comparirà la figura 6-24.

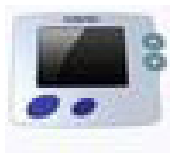

Figura 6-24.

#### **®GIMA** ITALIANO 24

- 1) Connettere il dispositivo al computer con la linea dati, fare doppio click sull'icona per aprire la procedura del software del PC.
- 2) Premere il tasto corrispondente per caricare i dati, cancellare i casi, stampare informazioni, eseguire il background, selezionare la lingua, convertire il formato PDF, impostare le informazioni del paziente ecc.
- 3) Premere "Esci" (Exit) per uscire dal software, staccare la linea dati dal computer una volta terminata la ricarica.

### *6.2 Attenzione*

- $\triangle$  Si prega di controllare il dispositivo prima dell'uso e di accertarsi che funzioni regolarmente.
- A Batteria al litio ricaricabile.
- Si raccomanda di misurare l'apparecchio in un luogo chiuso.
- Una luce eccessiva dell'ambiente potrebbe influenzare la precisione della misurazione. Ciò comprende una lampada fluorescente, doppie luci rosse, radiatore a infrarossi, luce diretta del sole, ecc.
- Anche l'attività intensa del soggetto o l'eccessiva interferenza elettro-chirurgica potrebbero influenzare la precisione.
- Si prega di pulire e disinfettare l'apparecchio dopo l'utilizzo seguendo il Manuale d'Uso (7.1).

### *Capitolo 7 MANUTENZIONE, TRASPORTO, STOCCAGGIO 7.1 Pulizia e disinfezione*

Usare alcol per uso medico per pulire il dispositivo al fine di disinfettare, asciugare in modo naturale o pulire con un panno morbido pulito. È necessario pulire periodicamente la turbina con la massima cura, mantenere

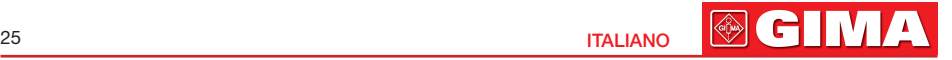

la diafanità della parte lucente, mantenerlo lontano da oggetti, quali come capelli o sedimenti minori. Immergere la turbina in soluzioni disinfettanti dopo l'uso, pulire con acqua pulita e asciugare verticalmente dopo averlo immerso per qualche minuto (non risciacquare la turbina direttamente con acqua). Questo metodo non causa inquinamento ambientale. (Nota: il disinfettante è alcol al 75%)

### *7.2 Manutenzione*

- 1) Si prega di pulire e disinfettare l'apparecchio dopo l'utilizzo seguendo il Manuale d'Uso (7.1).
- 2) Si prega di ricaricare la batteria quando lo schermo mostra carica bassa (il simbolo della batteria è  $\overline{\mathfrak{q}}$ .
- 3) Ricaricare la batteria non appena si scarica. Il dispositivo deve essere ricaricato ogni sei mesi se non utilizzato regolarmente. In questo modo si prolunga la durata della batteria.
- 4) Il dispositivo deve essere calibrato una volta l'anno (o conformemente al programma di calibrazione dell'ospedale). Può essere effettuato anche dal rappresentante designato o contattandoci per la calibrazione.

### *7.3 Trasporto e Conservazione*

- 1) Il dispositivo imballato può essere trasportato tramite spedizione ordinaria o conformemente al contratto di trasporto. Il dispositivo non può essere trasportato insieme con materiale tossico, nocivo o corrosivo.
- 2) Il dispositivo imballato deve essere conservato in stanze non contenenti gas corrosivi e con buona ventilazione. Temperatura: -40°C~55°C Umidità relativa: ≤95%.

### *Capitolo 8 GUIDA ALLA RISOLUZIONE DEI PROBLEMI*

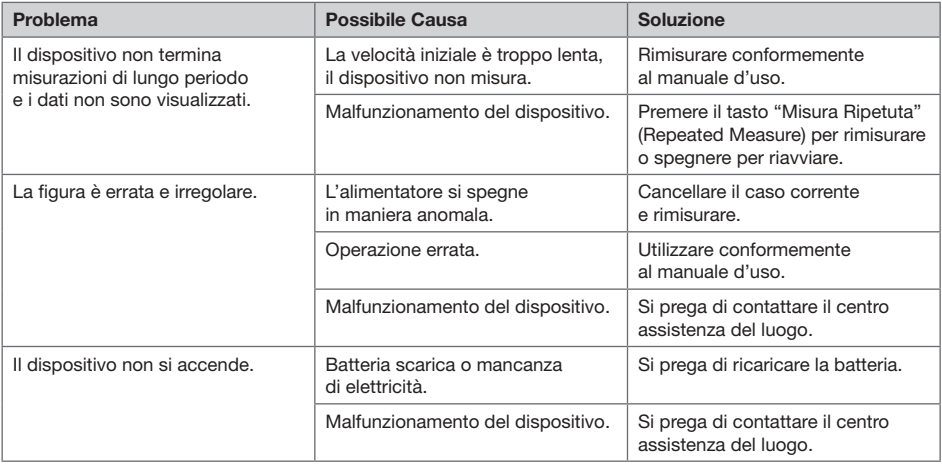

27 **ITALIANO** 

**@GIMA** 

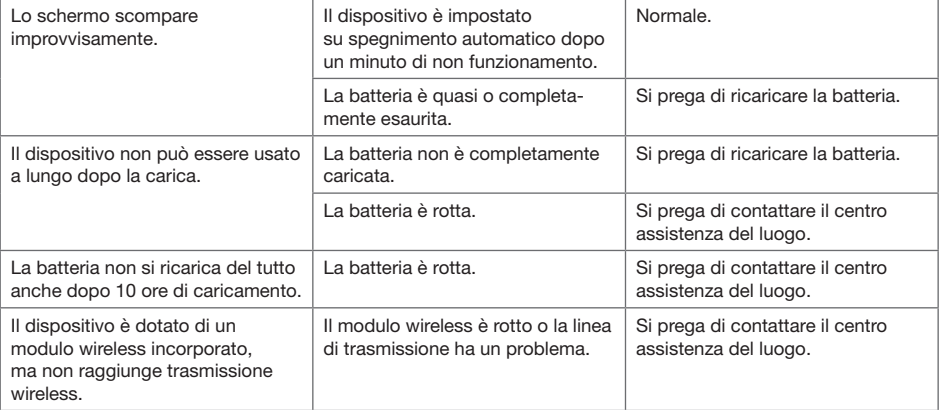

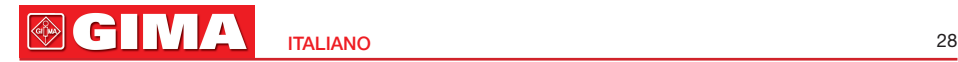

### *Capitolo 9 LEGENDA DEI SIMBOLI*

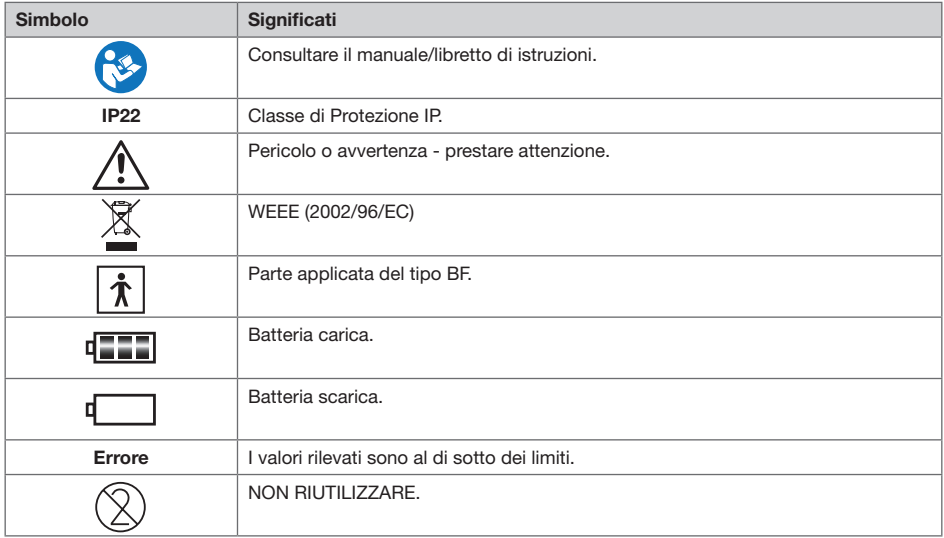

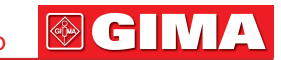

29 **ITALIANO** 

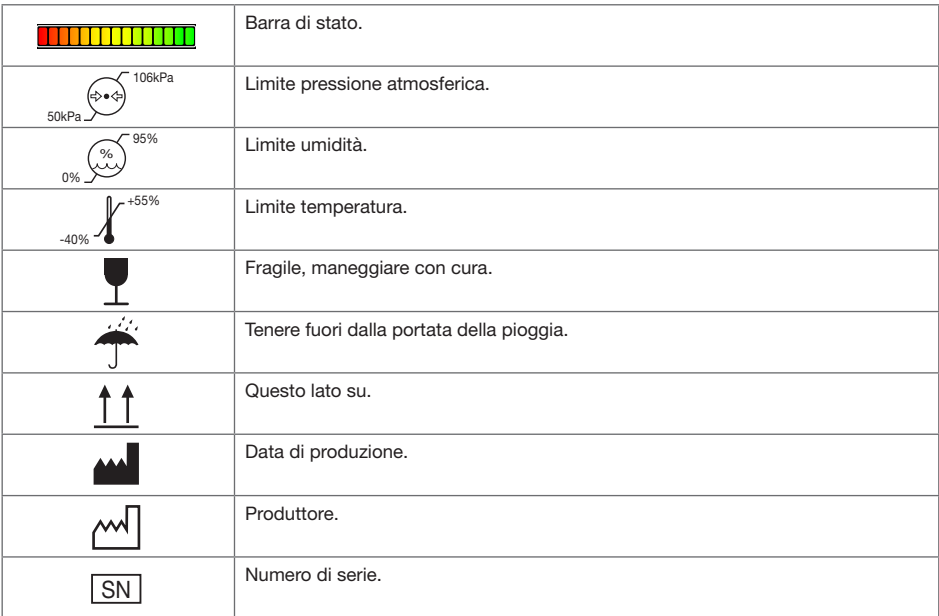

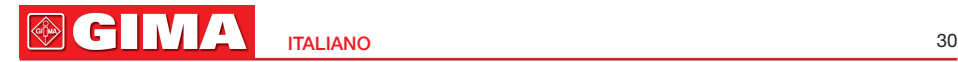

### *Capitolo 10 INTRODUZIONE PARAMETRI*

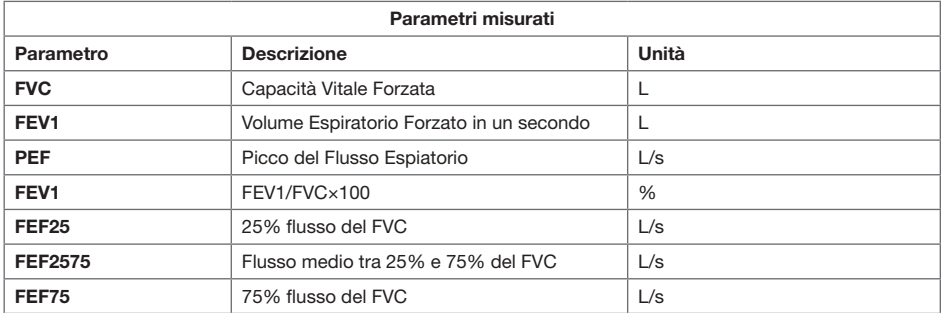

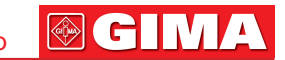